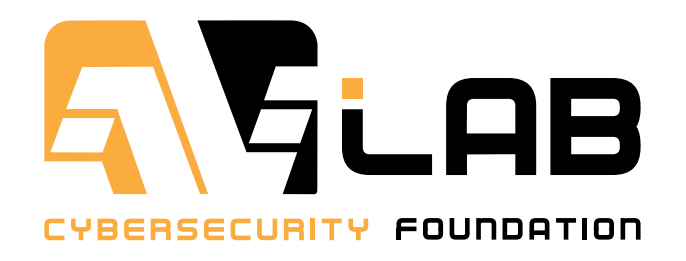

# Repair Windows in few seconds

RestoreX Review

We have been paid to prepare the review of the RestoreX software.

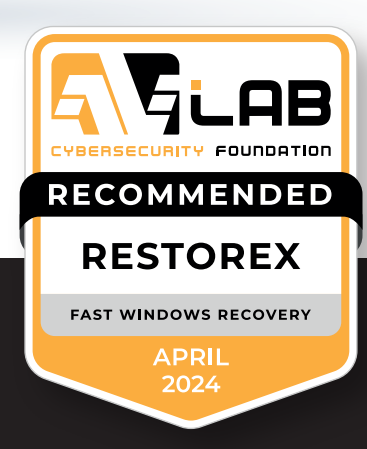

RestoreX Pro is an easy-to-use software designed to restore saved states of the Windows operating system.

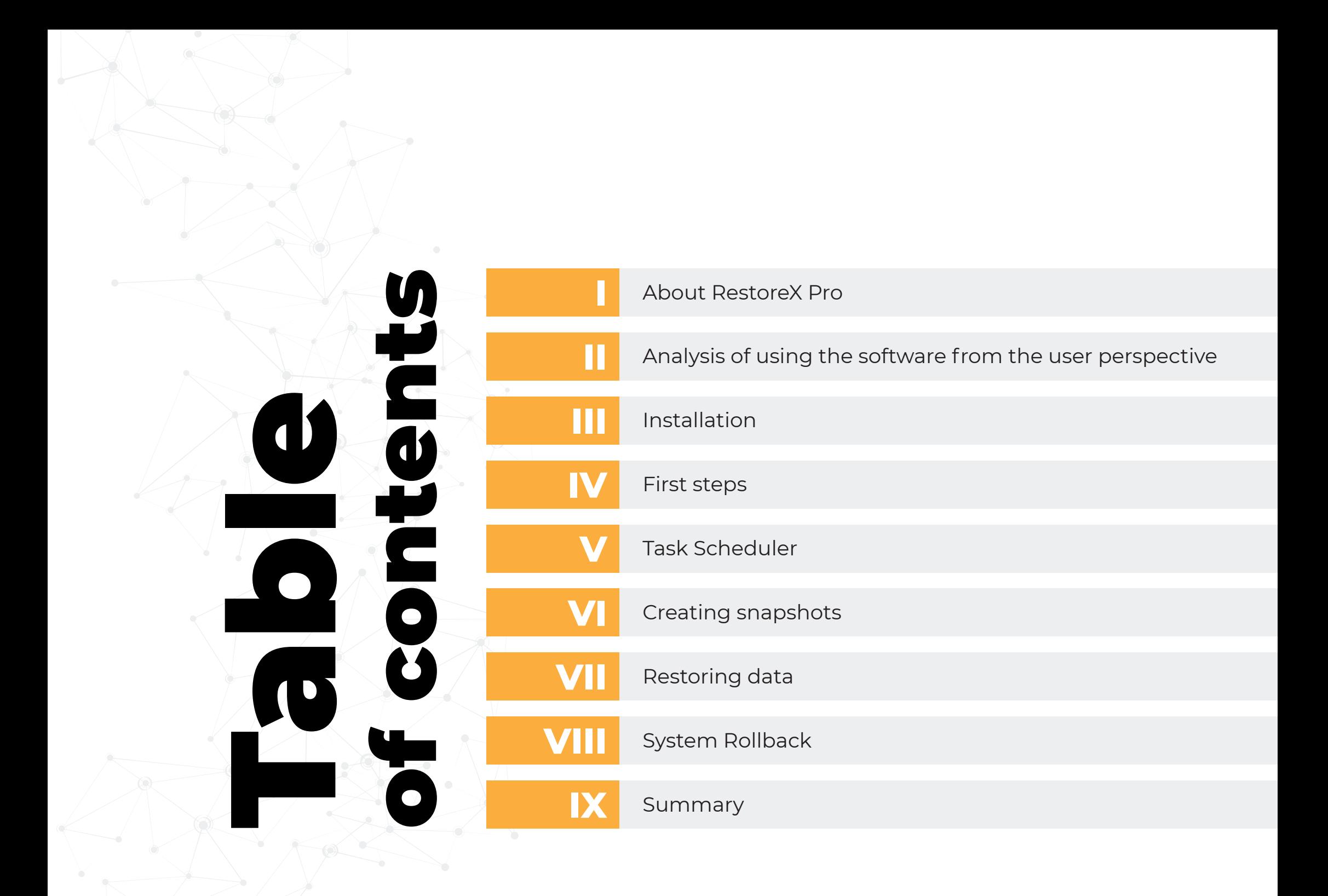

## RestoreX Pro

RestoreX Pro is software for home users, business and corporate used to resolve 10,000+ known problems with the operation of Windows in just couple of seconds. It can be applied to environments where there is a frequent need to roll back changes (restore to a specific state), and downtime should be minimized as much as possible. For example, there is a school and university computer lab where computers should be prepared for the next classes. RestoreX also provides a built-in solution for automating tasks that can be performed.

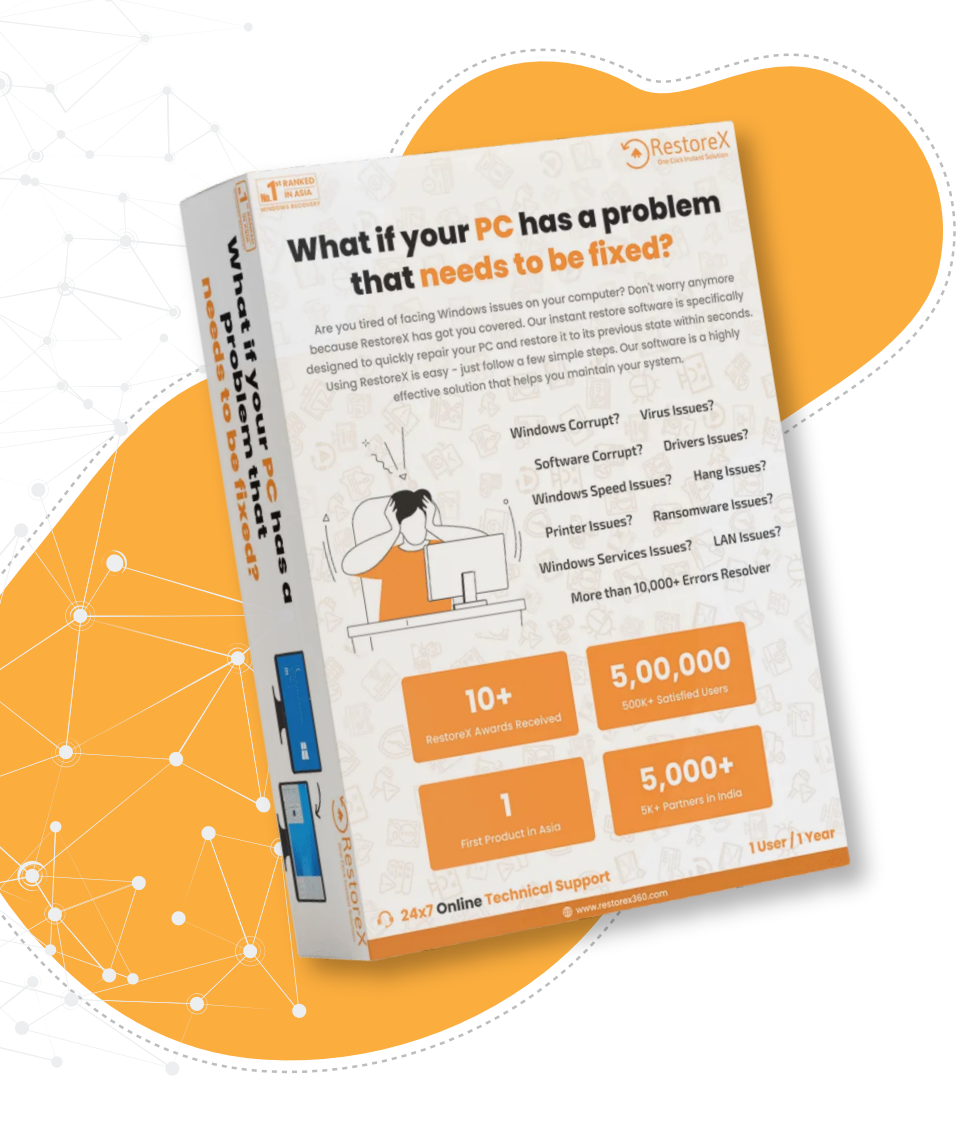

The available versions are Professional and Endpoint. Both editions are paid while the Pro version (which is the subject of this review) allows us to test the software capabilities during a 30-day trial version. Compared to the Endpoint version, it also has less features. However, the concept of RestoreX has not changed.

The solution works on the principle of the so-called snapshots (saved system states), and the entire process of solving noticed problems with Windows is based on them. The software is also able to solve the crashes encountered by the user using other, more complex methods. An additional limitation of RestoreX is the fact that snapshots are saved on a local hard drive — in the event of hardware failure or even incorrect modification of the partition, it will not allow the system to be restored. RestoreX should not be used as a backup tool.

This software supports Windows 7 to Windows 11 (2024). If you use windows dual-boot Operating system, then also RestoreX works. If the hard drive is encrypted, unfortunately you will not be able to install RestoreX.

# Analysis of using the software from the user perspective

An archive containing a folder with application data can be downloaded from the developer website.

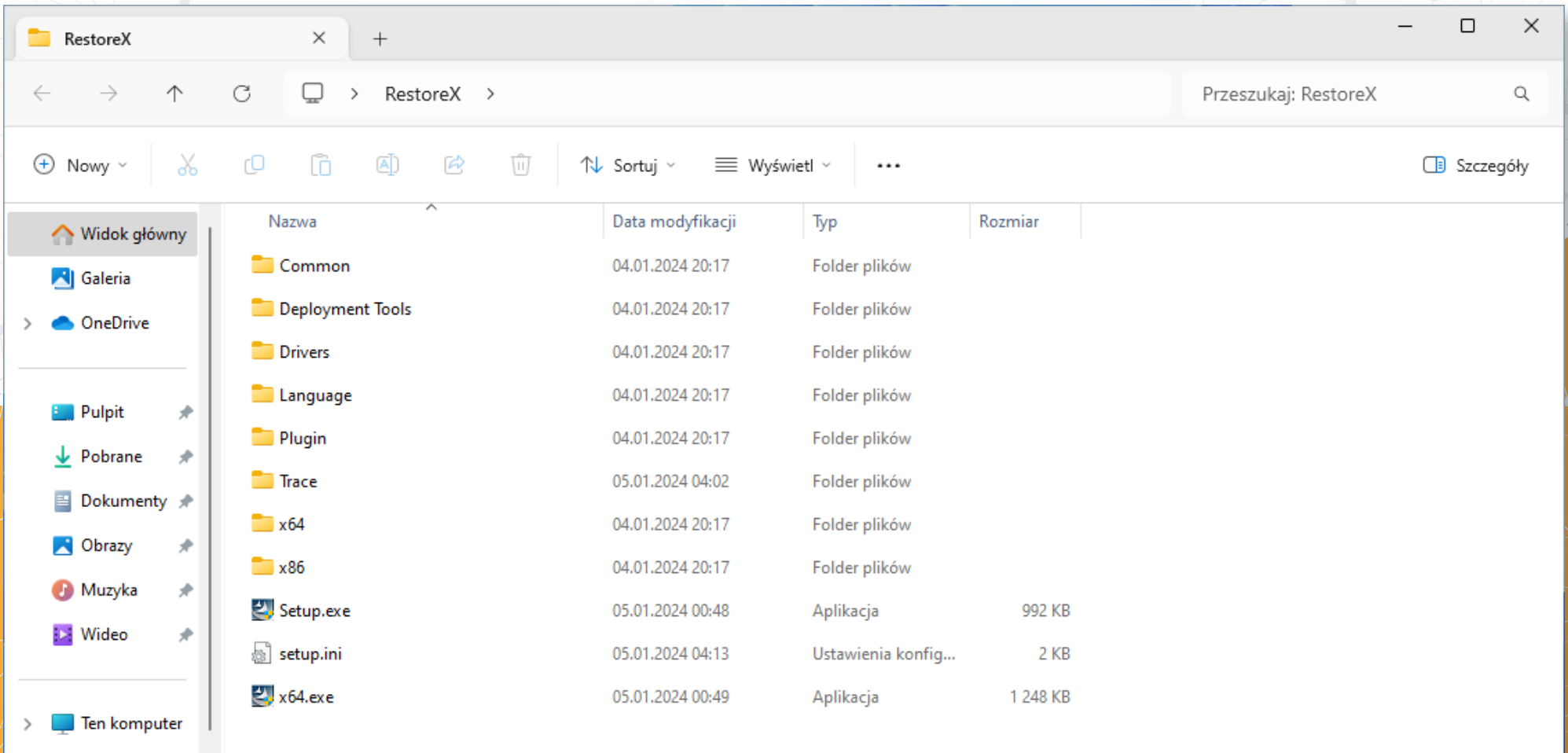

 $\equiv$   $\Box$ 

- Sieć
- Elementy: 11

# Installation is extremely simple

Basically, it comes down to running the Setup.exe file, then clicking the Next buttons, and performing a system reboot at the end of the installation process.

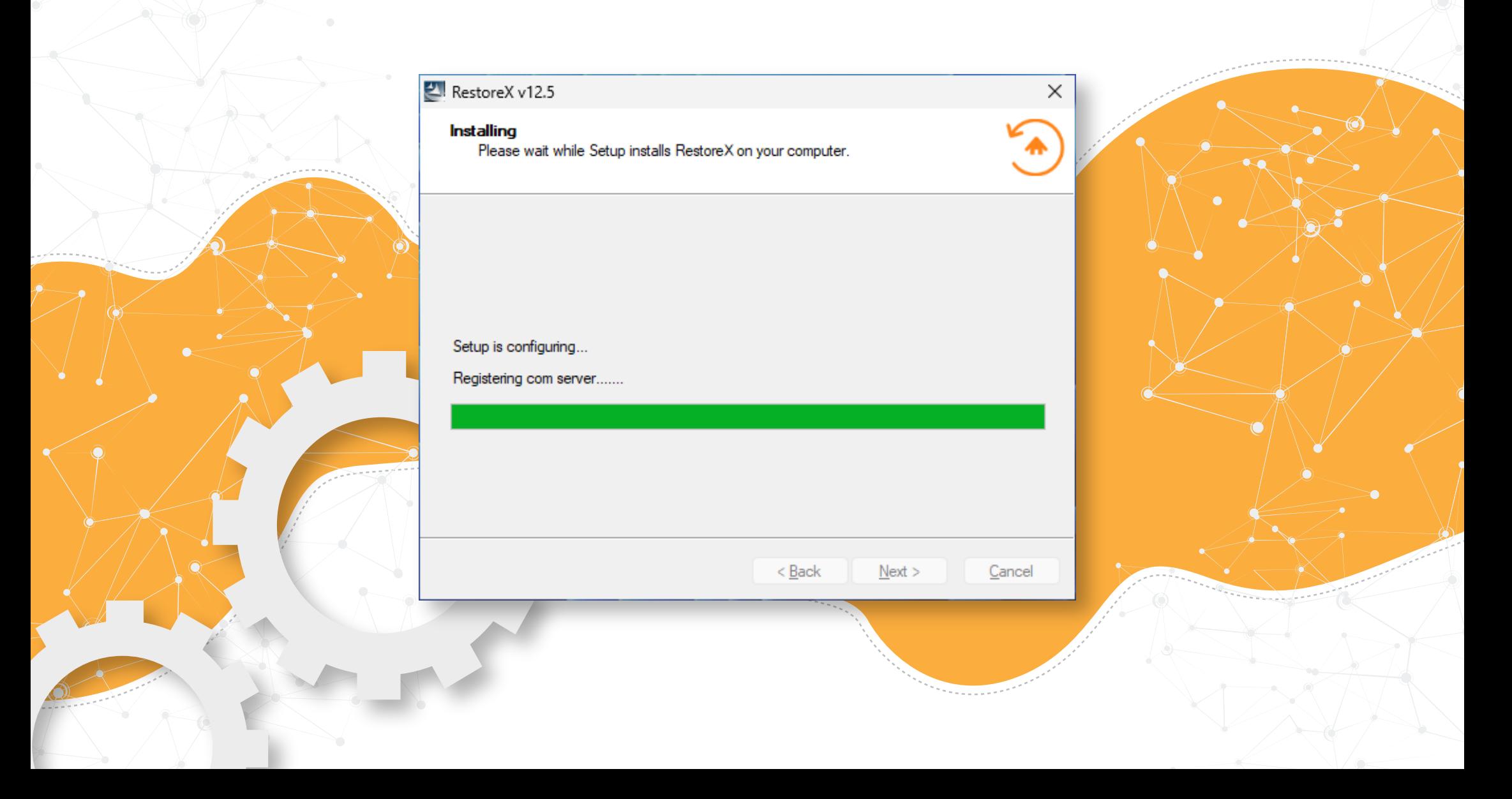

# First steps

The software will create the first snapshot (the state after the installation is complete). Each time the system boots up, you will see the RestoreX window for a short period of time. When you press the Home key, you will see a menu that allows, among others, to create or restore a snapshot. The optimal time to implement this solution is the period just after the installation of the system and other applications that will be used. Thanks to this approach, when various anomalies are detected, we will be in possession of the initial state.

The possibility of using RestoreX is not limited to admin users – you can even restore the entire system to a previous state with a standard account. Therefore, there is a risk that someone outside the administrator group will restore the system to the first available point, and delete the remaining snapshots. The access control described below can be protection against such a situation.

The software runs in the background, but does not perform any actions except those added to the built-in Task Scheduler. We can get a quick access to the application from the system tray.

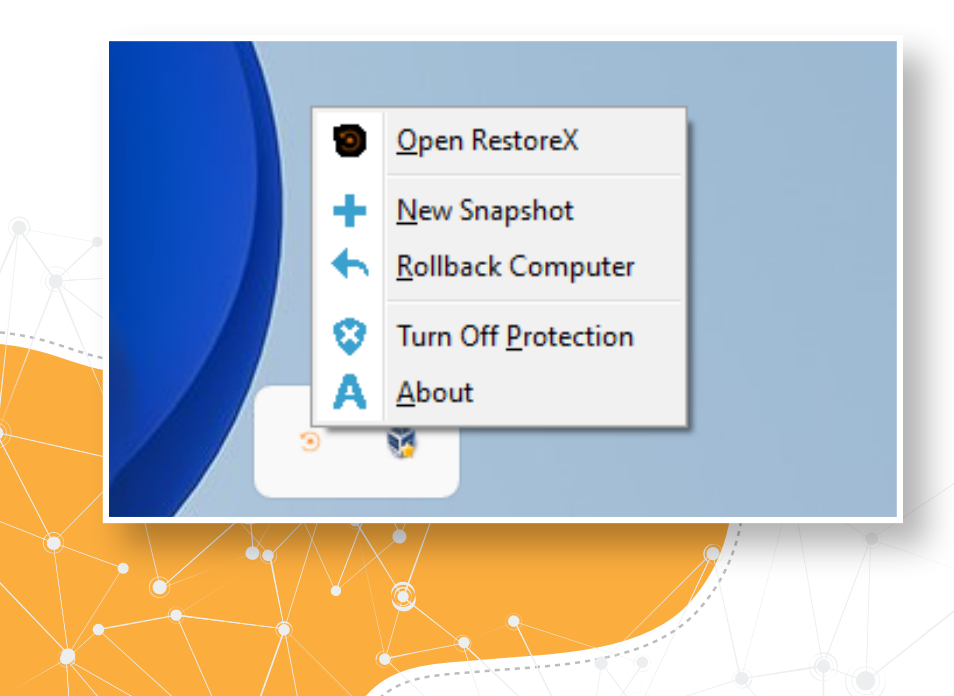

#### **A right-click allows to perform some basic actions:**

- opening the application window
- creating a new snapshot
- restoring a specific snapshot
- turn off protection while you activate this option it will remove all snapshot users have taken, also turn off Restorex protection
- viewing information about the application

The application has four tabs dedicated to the relevant features. The Home tab which is the start screen displays basic information about RestoreX and disk usage.

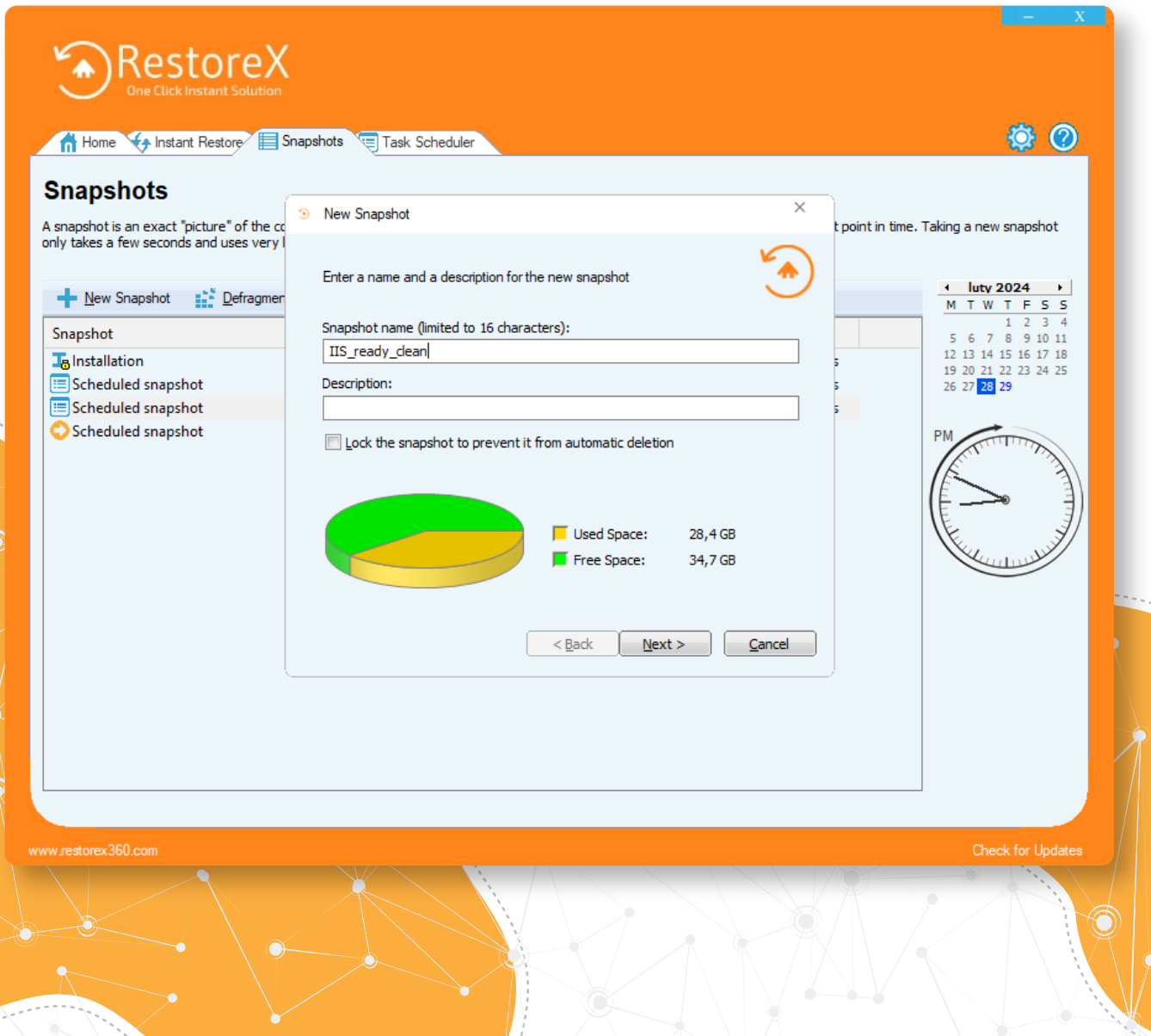

You may notice the interface is user-friendly of the application. It does not particularly affect the convenience of using the reviewed software, while modern trends rather focus on a more refined appearance of the application.

RestoreX is very easy to use, there is no need to apply any advanced adjustments to the default's settings. The program is currently available in English. The initial configuration is set to block Windows Update module. This is the right approach due to the fact that updates can cause various problems with the operating system. While the practice of disabling automatic updates is more applicable in server environments, it can also be successfully used in regular computers.

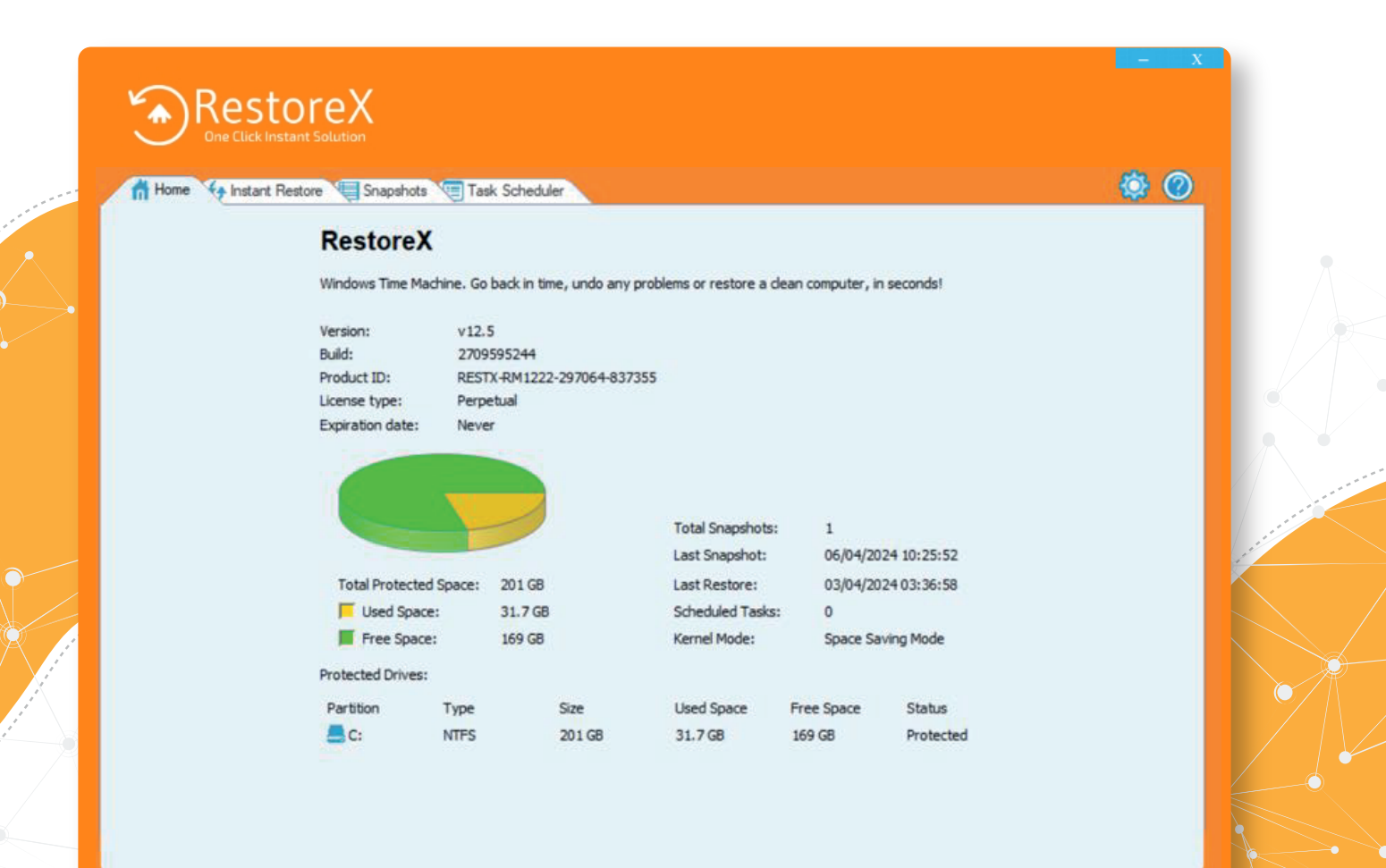

**Check for Updates** 

www.restorex360.com

A noteworthy option is the necessity to enter a password before initiating the operating system boot. First of all, after going to **Settings -> Access Control**, activate this feature, set the password of the Administrator account (in RestoreX), and then in System Security select the option Require authorization to boot Windows.

### $\times$ <sup>5</sup> Settings **C** Language Access Control **System Security 12** System Security Protect system and data from unauthorized access Kernel Mode &<sup>#</sup> Program Appearance Require authorization to boot Windows (You MUST enable) Advanced Settings Remote Management Snapshot Encryption Windows Update No encryption Encrypt snapshots loader and index Encrypt snapshots loader only <sup>O</sup> Auto  $QK$ Cancel

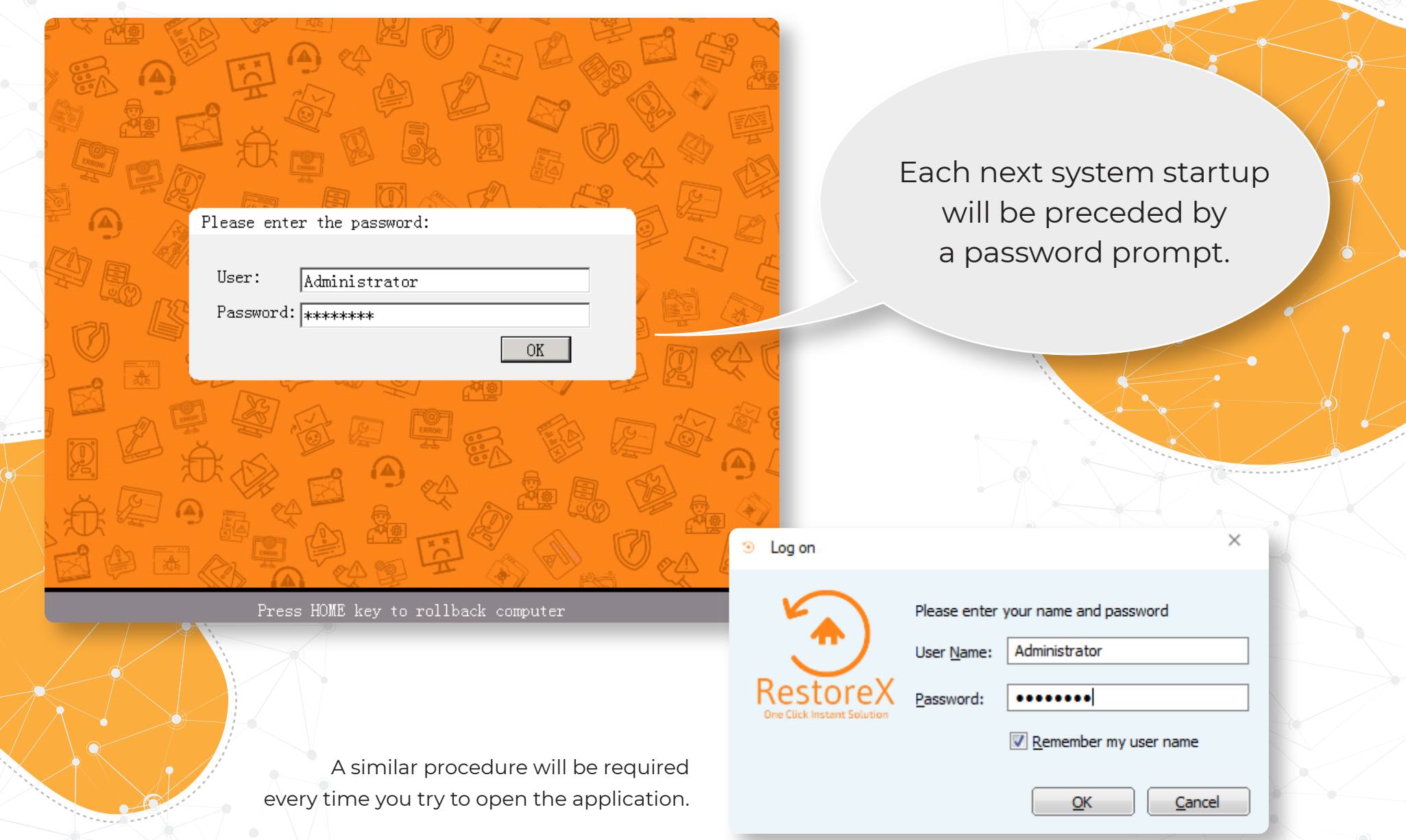

RestoreX is comfortable to use. All available options have been included in the correct tabs, so that finding the desired operation is not difficult.

## Task Scheduler

The Task Scheduler allows to define the actions to be performed at a specific time. There are three types of tasks to choose from:

- Rollback Computer
- New Snapshot
- Defrag Snapshots

In order to test the Task Scheduler feature, the task to create a snapshot has been added each time the system is booted.

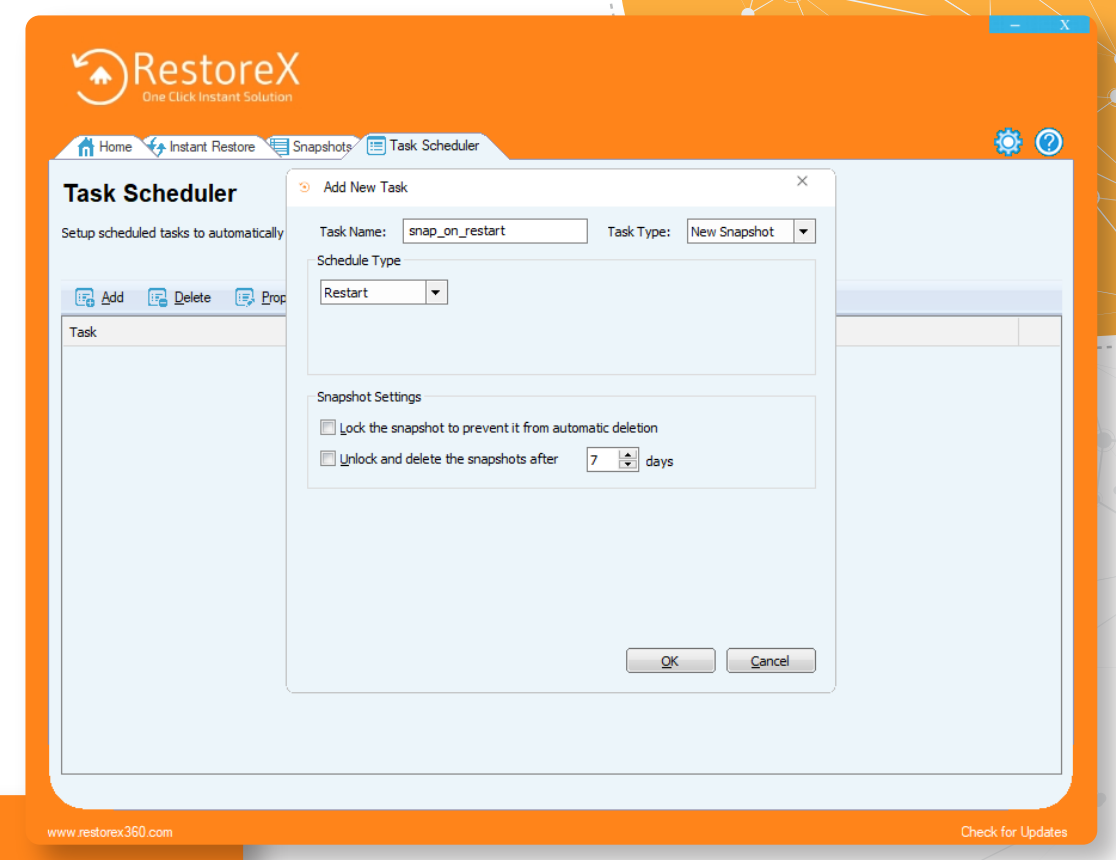

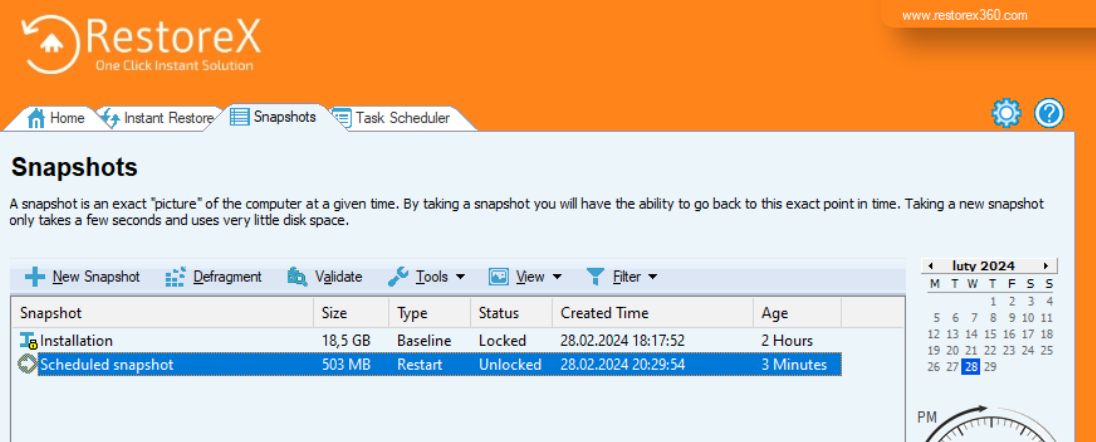

This feature is useful because regular snapshots (e.g. every hour) allow to restore the most recent state without the need to manually initiate such an action.

# Creating snapshots

It is a good idea to create a system restore point after initial preparation, such as installing and configuring the applications you need. This way, if there is a failure, you will be able to restore the working state, and save a lot of time — there will be no need to download installers again, and repeat the configuration process.

In RestoreX, the snapshot procedure is not complicated. In the Snapshots tab, after selecting the New Snapshot button, just enter a name of a new snapshot, and optionally add a description or lock the snapshot to prevent it from automatic deletion (in the default settings, the snapshot retention is set for 7 days).

Unfortunately, the software does not display the snapshot size after it is created (the N/A value is shown). This information is available only after reopening the application.

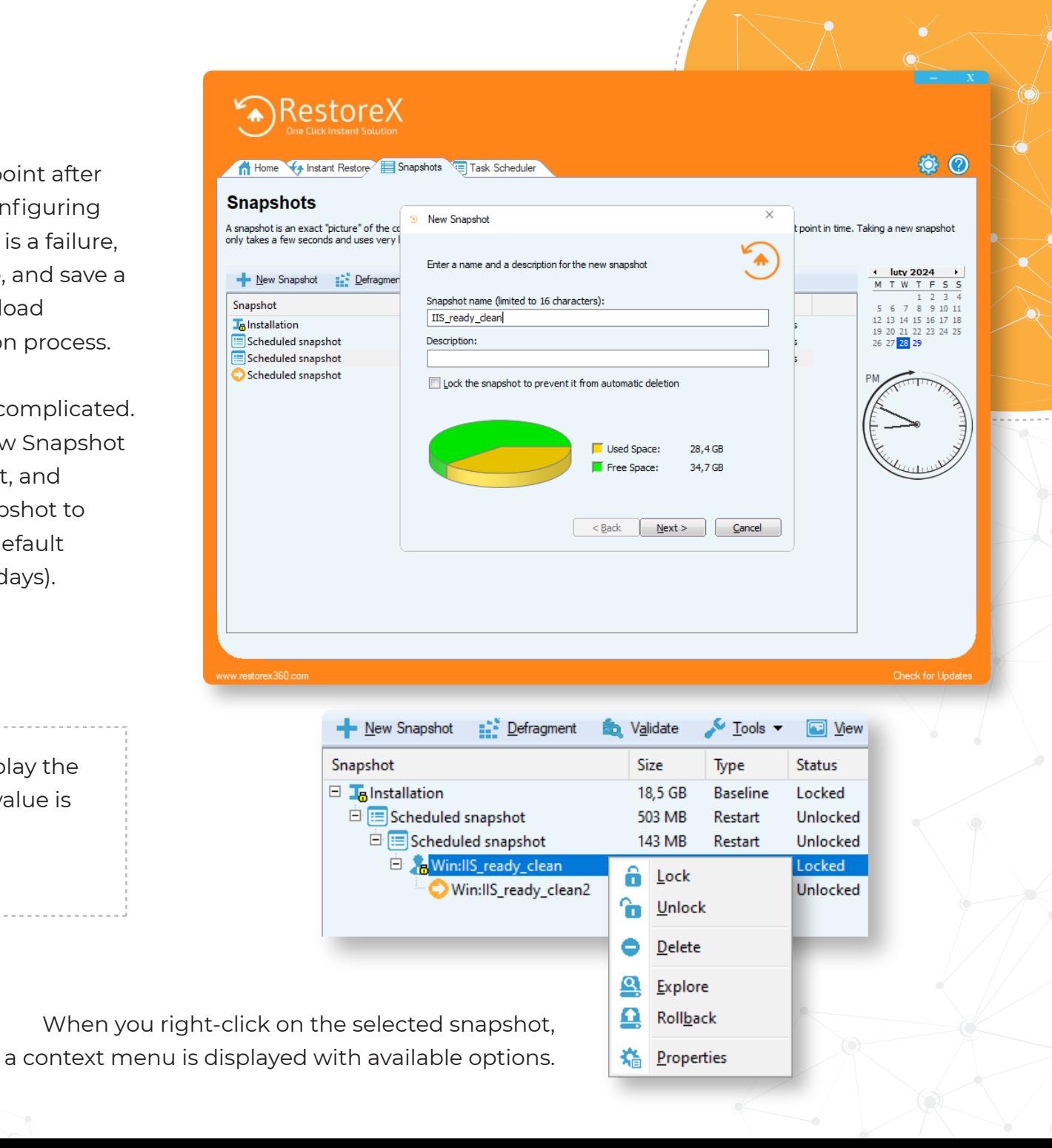

# Restoring data

RestoreX supports three modes of restoring data from available snapshots. We can perform a rollback after selecting Rollback Computer which will restore the entire system to the previous state. This option is also available when you press the Home key while the RestoreX screen is displayed before the system boots. The other options - Recover Files and Explore Snapshot, allow you to recover selected data. Explore Snapshot creates a virtual mount point for the saved image, allowing you to conveniently compare the content with the currently available files.

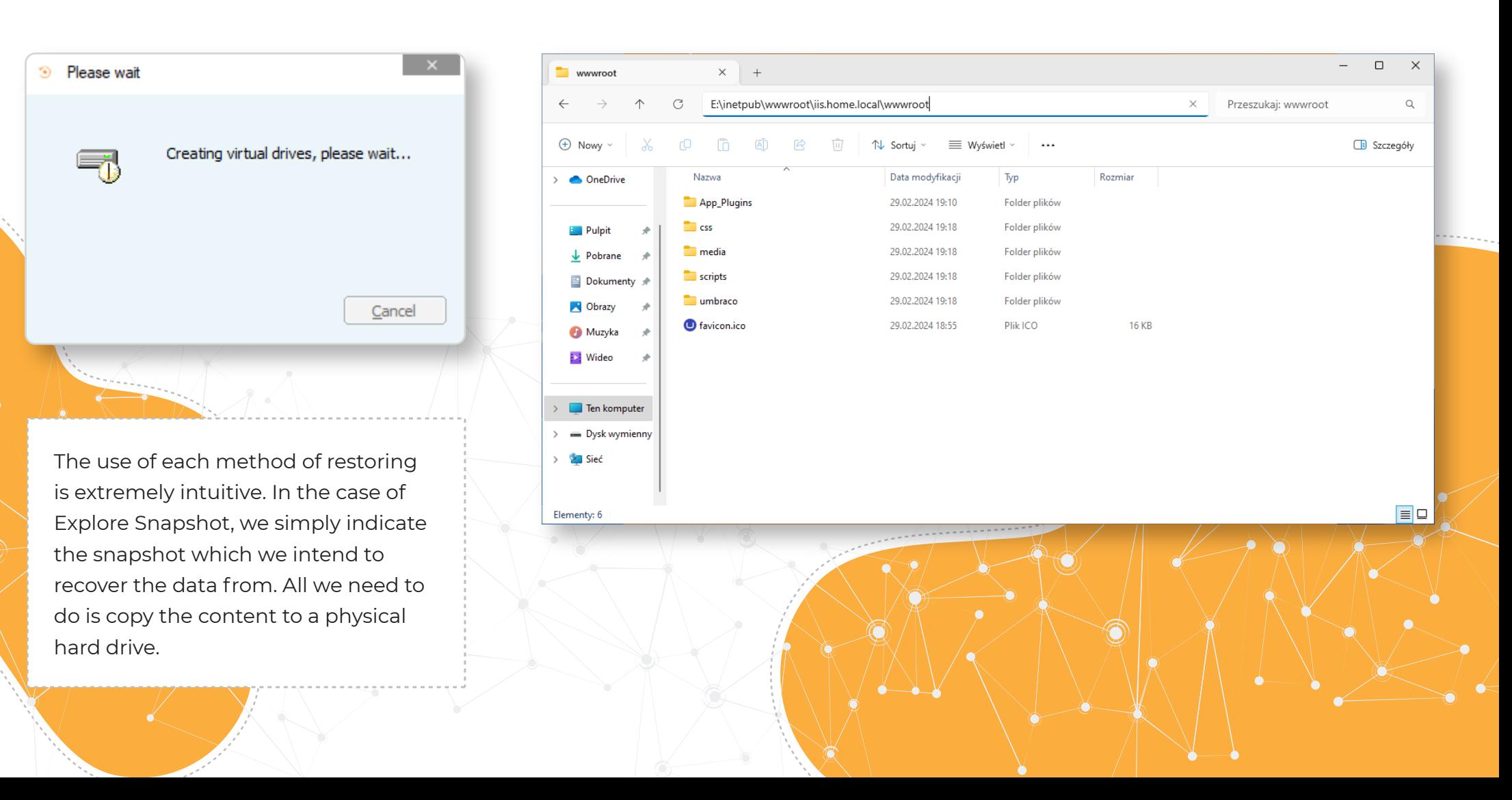

On the other hand, Restore Files comes down to specifying which file or folder names should be restored, and indicating a snapshot containing the searched data from the relevant period of time.

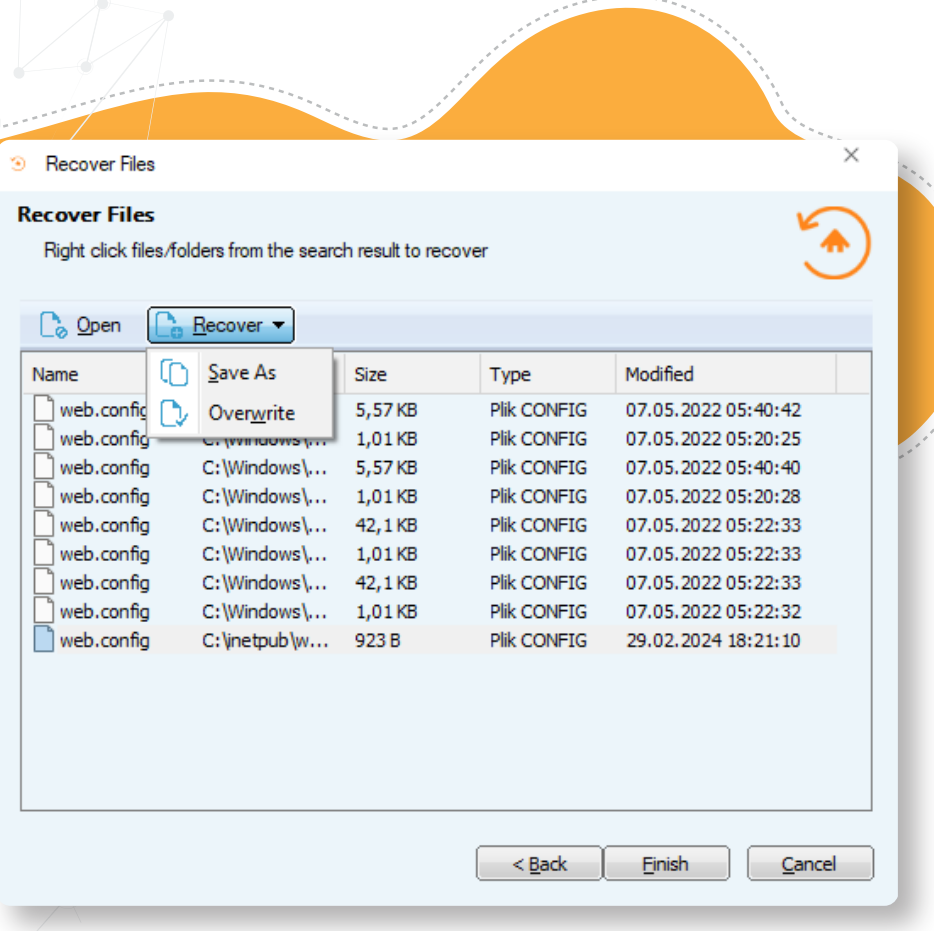

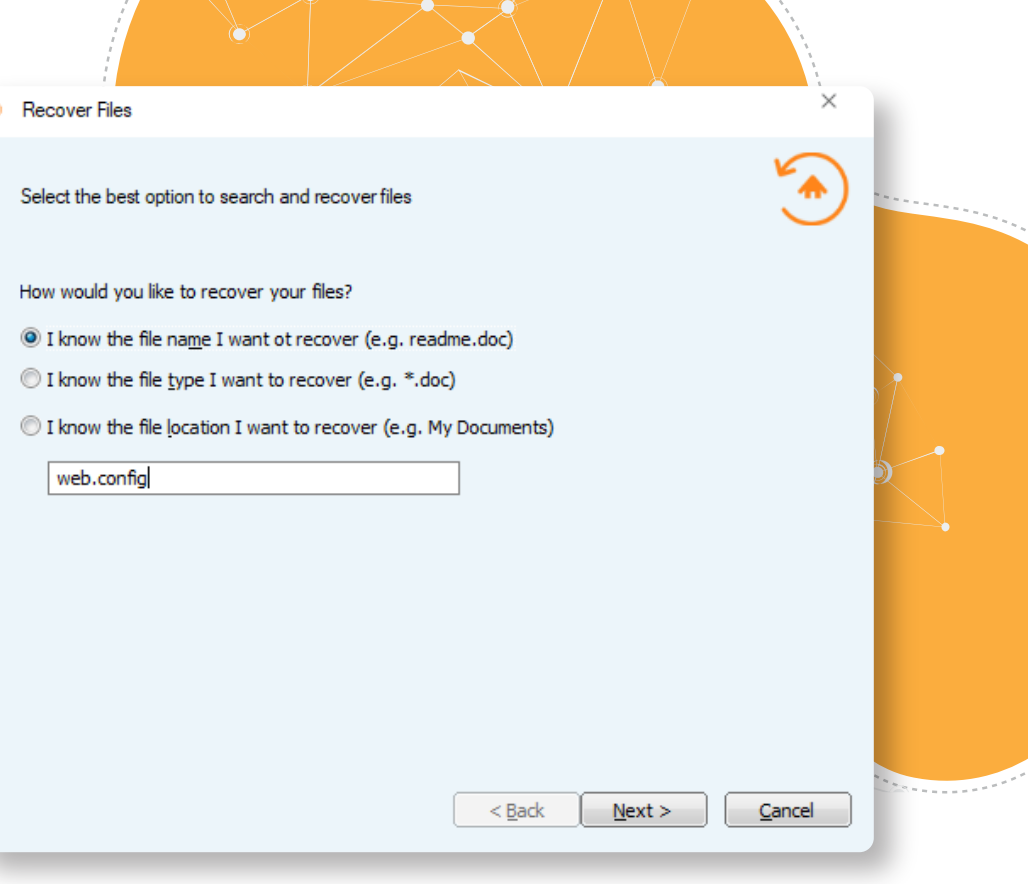

The found file can be saved in a selected location or restored to the original one, overwriting its newer version (assuming that a file with the same name already exists).

#### <sup>5</sup> Rollback Computer

Please read the message below before click on Restart...

#### Warning!!! 4

Rollback computer to a snapshot will revert everything on the protected drives to the time of the shapshot. To keep data files created or modified after the snapshot, consider one of the following options:

- 1. Take a snapshot of the PC before rollback, you can later retrieve the data files from the new snapshot.
- 2. Select the data files to be excluded from the restore.
- 3. Save the data files to a network drive or a local drive that will not be restored.

Click the restart button below to rollback the PC to snapshot 'Scheduled snapshot' from 29.02.2024 19:25:44

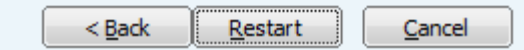

 $\times$ 

System Rollback performs a full restoration of the system to the selected state. This feature is useful in situations where data required for recovery is located in different directories on a hard drive, and restoring it manually would not be effective.

# System Rollback

We can use the above options in the case of a viable system that allows to perform at least basic operations. However, when the system is significantly corrupted (for example, as a result of malware activity), RestoreX allows to restore a snapshot before the actual system boot.

To use this feature, you need to click the Home key while the RestoreX screen is displayed (this lasts for a brief time). Next, it is necessary to select the Rollback Computer option, and indicate a snapshot with the working state of the system.

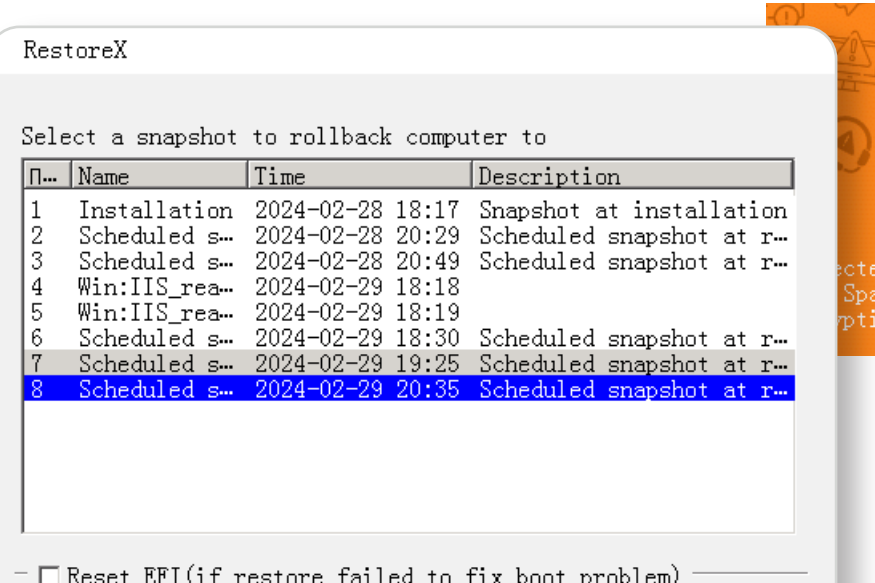

Back

Next

Cancel

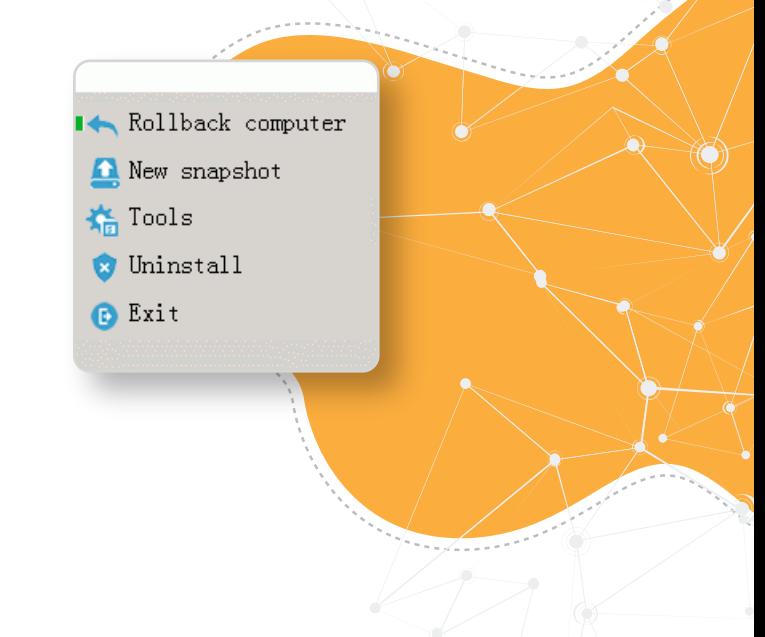

However, due to the fact that only local snapshots are stored, RestoreX will not work as a tool for restoring the system after a very harmful activity (for example, incorrect resizing of partitions) or a hard drive failure.

# Summary

RestoreX Pro is an easy-to-use software designed to restore saved states of the Windows operating system. It allows you to go back to the selected working version in a couple of seconds and without a long downtime.

A significant advantage of RestoreX may be the price — it will be available in 1 Year (11 USD), 3 Year (23 USD) and lifetime version (60 USD) in 2024. Snapshots are performed very efficiently (incrementally), and the software has no impact on the overall windows, software and Hardware performance of the system. Besides, the application for daily use does not require any advanced technical skill or knowledge. You just set the described snapshot schedule, and generally you will not need to make regular changes to the application settings. The exception, of course, is the need to restore a snapshot.

This is the main limitation with RestoreX. The software in its current form cannot be taken as a replacement for data backup tools — snapshots are stored only on a local hard drive which for obvious reasons does not meet the definition of a data backup. For solving simple and complex problems (such as software installation and windows issues that ended with an error which, however, made changes to the system), this software will be effective. On the other hand, it is difficult to find any competitiveness against more complex solutions designed to make copies of the entire hard drive (and compatible only with Windows) which also offer simplicity of use, even have trial versions, and can restore the system to a working state after any windows and software failure.

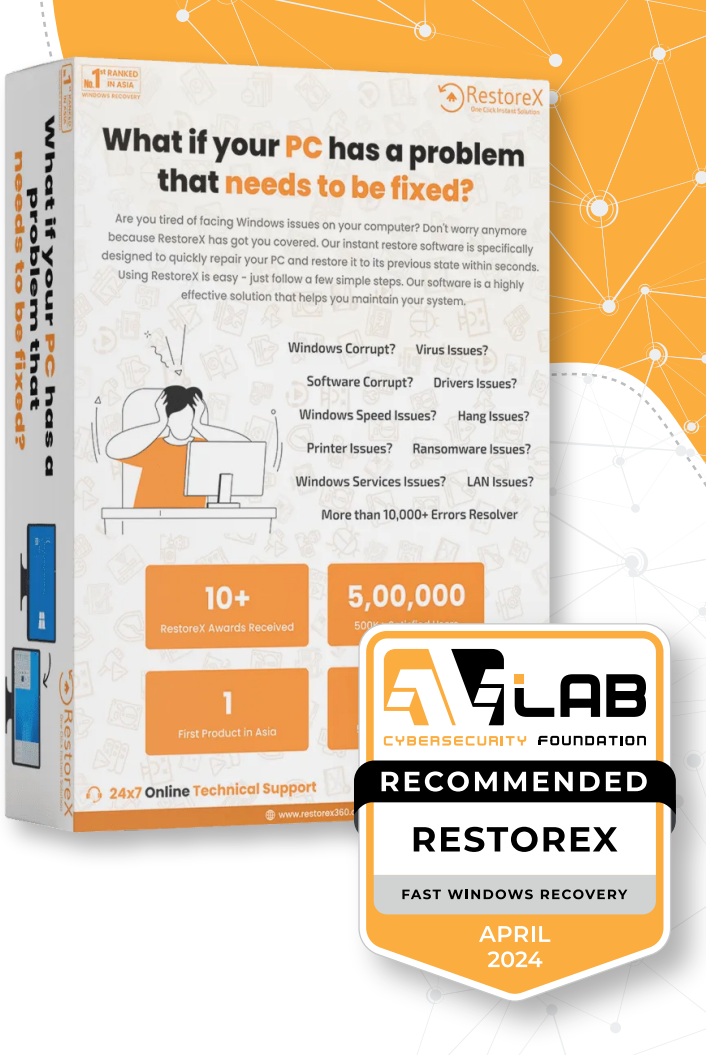

**Remarkable: RestoreX or Endpoint does not take any type of file, folders or user snapshot data in their Server or any other place.**

**RestoreX Pro works well as a simple software for quick system recovery. The also, of unnecessary complexity and intuitive operation, but also, the possibility of appropriate customization (access control, task schedule, snapshot retention settings) makes the reviewed software suitable for both technical users, and those who need an out-of-the-box solution. Using RestoreX Pro is an effective way to recover from the common failures caused by improper use of Windows.**

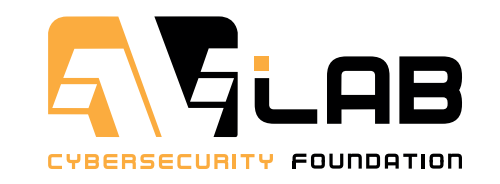

**The AVLab Cybersecurity Foundation** is an independent organization dedicated to protecting privacy and security on the Internet. We are part of the CTF (Cyber Transparency Forum) and provide independent assessments of cybersecurity vendors' systems. We are a member of AMTSO (Anti-Malware Testing Standards Organization), which works to improve the transparency, objectivity and quality of testing.

We build awareness of users in the field of digital protection. We issue opinions, technical analyzes and tests of IT solutions in the field of cybersecurity. Our strongest assets include thorough and detailed reviews, preparation of reports related to privacy and endpoint protection, and in particular, security tests that make us recognizable all over the world as one of the most trusted and popular testing laboratories.

To learn more about other opportunities for cooperation, please refer to our full offer and contact us: kontakt@avlab.pl

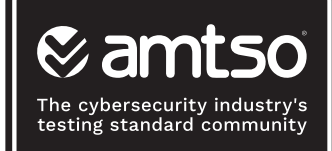

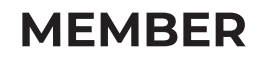

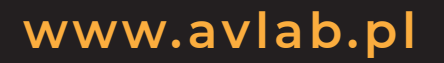